# Практическая работа «Решение систем уравнения с помощью диаграмм»

Цель: освоить графический способ решения систем уравнений посредством приложения MS Excel.

## Ход работы

Решением уравнения являются значения точек пересечения графика функции с осью абсцисс, а решением системы уравнений являются точки пересечения графиков функций.

**Задача.**<br>Найдите решение системы уравнений:  $\begin{cases} y - x^2 = 0; \\ v - 2x = 4. \end{cases}$ Ответ запишите с точностью до 0,1.

#### Решение:

1. Преобразуем данную систему к виду  $y = f(x)$  (приведенный BHA  $\begin{cases} y = x^2; \\ y = 2x + 4. \end{cases}$ 

2. Произвольно выберем диапазон значений х, например от -10 до 10 с шагом 1 (если на графике не будет точек пересечения, то необходимо подобрать другие значения х). Построим таблицу, состоящую из трех столбцов x,  $y_1, y_2$  и заполним ее.

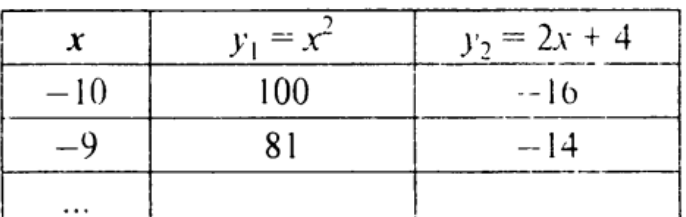

3. Для оценки решений воспользуемся точечной диаграммой, на которой отобразим графики обеих функций.

Координаты точек пересечения графиков - решения системы, но получены приближенные значения решений с точностью, равной 1.

4. Для уточнения значений решений построим графики в интервалах от  $-2$  до 0, где находится первое решение, и от 2 до 4, где находится второе решение.

5. Составляем новую таблицу для  $-2 \le x \le 0$  с шагом 0,1 и строим точечную диаграмму для получения первого решения.

6. Составляем новую таблицу для  $2 \le x \le 4$  с шагом 0,1 и строим точечную диаграмму для получения второго решения.

7. Решением нашей системы будут координаты точек пересечения графиков:  $x_1 = -1, 2, y_1 = 1, 5; x_2 = 3, 3, y_2 = 10, 8$ .

Графическое решение системы уравнений является приближенным.

## Задание 2. Задания для самостоятельного выполнения

Решите системы уравнений графически с точностью 0,1.

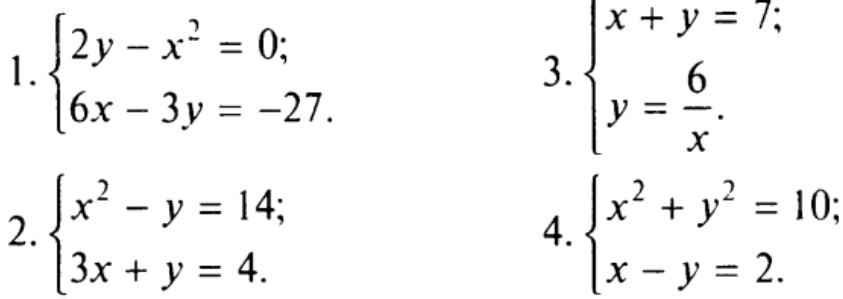

## **Работу оформить в тетрадях для практических работ.**

**Вывод.**